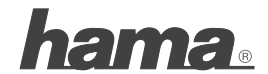

**Hama GmbH & Co KG D-86651 Monheim/Germany www.hama.com**

All listed brands are trademarks of the corresponding companies. Errors and omissions excepted, and subject to technical changes. Our general terms of delivery and payment are applied.

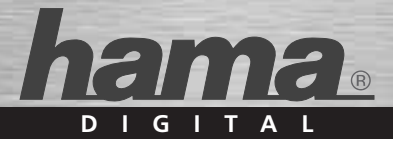

# **TV-Cardreader »Photo Player HDTV 1080i«**

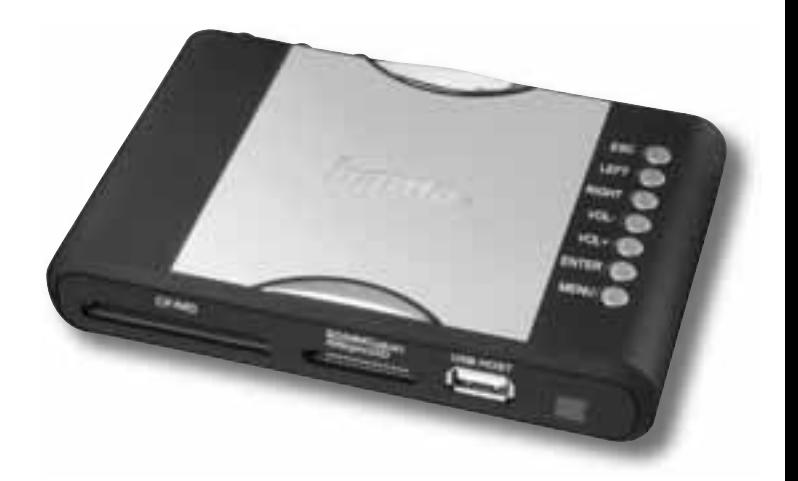

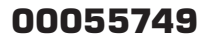

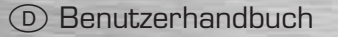

Bitte lesen Sie folgende Anweisungen vor der Installation genau durch, um sich mit den besonderen Merkmalen und der Handhabung des Geräts vertraut zu machen.

#### **I. Lieferumfang:**

 55749 Photo Player 1080i Wechselstromadapter (5V/2A) Fernbedienung Component-Videokabel (YPbPr; grün/blau/rot) A/V-Kabel (Anschlüsse gelb, weiß, rot) USB-Kabel Benutzerhandbuch

#### **II. Bedienelemente, Anschlüsse und Kartenslots:**

#### *VORDERSEITE:*

- 1 Einschub für Compact Flash-Karte und Minilaufwerk
- 2 Einschub für Datenträger vom Typ Secure Digital, MultiMediaCard, xD-picture Card, Memory Stick, Memory Stick PRO, Memory Stick Duo, Memory Stick PRO Duo
- 3 USB Host (USB-Flash-Laufwerkanschluss)
- 4 Infrarotschnittstelle der Fernbedienung

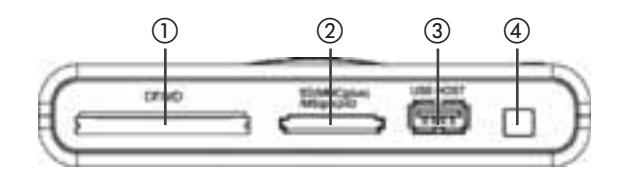

### *STEUERELEMENTE AUF DER RECHTEN SEITE:*

- 1 MENU (Menü)
- 2 ENTER (Eingabe)
- 3 Volume up (Lautstärke erhöhen)
- 4 Volume down (Lautstärke verringern)
- 5 RIGHT (Rechts)
- 6 LEFT (Links)
- 7 ESC (Abbruch)

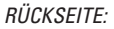

- 1 5V-Netzanschluss
- 2 ON/OFF (Netzschalter, EIN/AUS)
- 3 Mini USB (USB-Schnittstelle)
- 4 AV OUT (AV-Ausgang)
- 5 Component Video (YPbPr)

## **ANWEISUNGEN FÜR DIE FERNBEDIENUNG:**

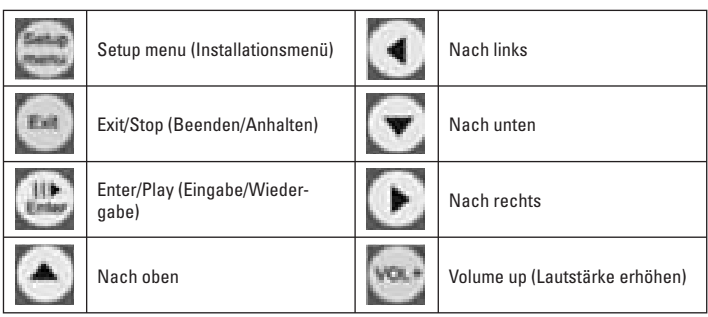

Power SW

© ◎ രി mini USB

AV OUT

" & 2  $_{\tiny{\textregistered}}$  $^\copyright$  $_{\tiny\textregistered}$ 

 $\overline{\epsilon}$ 

 $(1)$   $(2)$   $(3)$   $(5)$   $(4)$ 

Y Pb Pr

OFF ON YPDP I Y Ph Print YPbPr CVBS

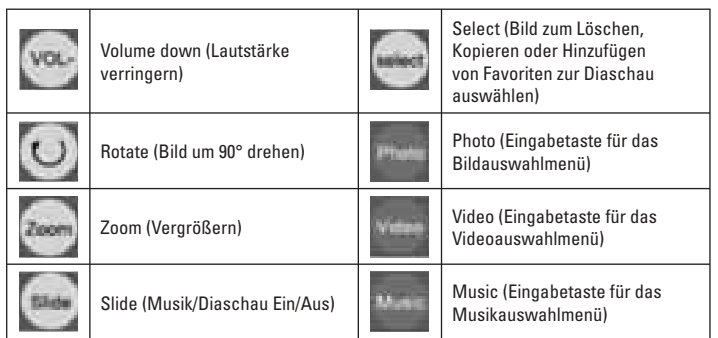

## **III. Installation:**

## *HOHE AUFLÖSUNG*

- 1. Drücken Sie auf die Menütaste ("Menu"), und wählen Sie den Ausgabemodus ("Output Select"). Stellen Sie am Fernsehgerät den entsprechenden Ausgabemodus ein.
- 2. Anschlusskabel: Wenn Ihr Fernsehgerät über einen YPbPr-Eingang verfügt, verwenden Sie das YPbPr-Kabel.
- 3. So schließen Sie das YPbPr-Kabel an:  *55749 Photo Player 1080i Videoausgabe:*

 Schließen Sie den grünen Stecker an die grüne Cinch-Buchse an. Schließen Sie den blauen Stecker an die blaue Cinch-Buchse an. Schließen Sie den roten Stecker an die rote Cinch-Buchse an.

 *TV/Video-Eingang:*

 Falls Ihr Fernsehgerät über einen YPbPr-Eingang verfügt, schließen Sie das Kabel an einer verfügbaren Buchse an.

 Schließen Sie den grünen Stecker an die grüne Cinch-Buchse an. Schließen Sie den blauen Stecker an die blaue Cinch-Buchse an.

Schließen Sie den roten Stecker an die rote Cinch-Buchse an.

4. So schließen Sie das Audiokabel an:  *55749 Photo Player 1080i Audioausgabe:* Stecken Sie den 2,5 mm Klinkenstecker in die AV-Buchse.  *TV/Audio-Eingang:* Linker Audioeingang (weiße Cinch-Buchse) Rechter Audioeingang (rote Cinch-Buchse) Das gelbe Videokabel wird nicht angeschlossen.

## *NORMALE AUFLÖSUNG:*

- 1. Drücken Sie auf die Menütaste ("Menu"), und wählen Sie den Ausgabemodus ("Output Select"). Stellen Sie am Fernsehgerät den entsprechenden Ausgabemodus ein.
- 2. So schließen Sie das AV-Kabel an:  *55749 Photo Player 1080i Videoausgabe:* Stecken Sie den 2,5 mm Klinkenstecker in die AV-Buchse.  *TV/Video-Eingang:* Stecken Sie den gelben Cinch Stecker in die gelbe Cinch-Buchse ein.
- 3. So schließen Sie das Audiokabel an:

 *55749 Photo Player 1080i Audioausgabe:*

Stecken Sie den 2,5 mm Klinkenstecker in die AV-Buchse.

 *TV/Audio-Eingang:*

 Linker Audioeingang (weiße Cinch-Buchse) Rechter Audioeingang (rote Cinch-Buchse)

#### **IV. Bedienungsanleitung**

- 1. Stecken Sie das Stromkabel des 5V-Wechselstromadapters in den Netzanschluss des 55749 Photo Player 1080i ein und das AV-Kabel in die AV-Ausgangsbuchse (den Component-Videokabelstecker in die YPbPr-Buchse, falls Ihr Fernsehgerät über eine hohe Auflösung verfügt).
- 2. Schalten Sie Ihr Fernsehgerät ein, und wählen Sie den richtigen Eingangsmodus.

3. Schalten Sie das Gerät ein ("ON"). Sofern alle Verbindungen mit dem 55749 Photo Player 1080i richtig hergestellt wurden, sollte die folgende Anzeige auf Ihrem Bildschirm erscheinen. Legen Sie nun Ihre Flash-Speicherkarte in den entsprechenden Einschub ein.

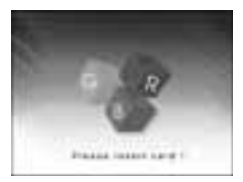

#### **Einlegen der Speicherkarte**

Folgende Flash-Speicherkartentypen sind kompatibel mit dem 55749 Photo Player 1080i

- Für direktes Einlegen ohne Adapter geeignet: SD, MMC, MMC Plus, MS, MS pro, MS duo, MS duo pro, x D, CF, MicroDrive.
- Für das Einlegen unter Verwendung eines Adapters geeignet: RSMMC, MMC mobile, Micro SD (TransFlash), MS micro(M2), Mini SD.

Drücken Sie die Speicherkarte keinesfalls mit Gewalt in den Einschub. Wenn sich die Speicherkarte nicht ohne Kraftanwendung vollständig einlegen lässt, wurde sie eventuell verkehrt eingelegt.

- **Hinweis:** 55749 Photo Player 1080i kann nur digitale Bilder im Format JPEG im entsprechenden Bildmodus ("JPEG Picture mode") sowie in den Formaten BMP, GIF und TIFF lesen. Digitales Bildmaterial, das ein anderes Format aufweist, wird vom Gerät nicht erkannt.
- 4. Nach dem Einführen der Flash-Speicherkarte erscheint auf Ihrem Fernsehmonitor der Startbildschirm des 55749 Photo Player 1080i, und die auf der Speicherkarte gespeicherten Bilder werden automatisch angezeigt. Wenn sich auf der Speicherkarte neben den Bild- auch Musikdateien befinden. erfolgt die Bild- und Tonwiedergabe gleichzeitig.
- 5. Führen Sie Speicherkarten mit Filmen oder Musik auf die gleiche Art ein. Drücken Sie die entsprechenden Tasten ("Video" bzw. "Music") auf der Fernbedienung. Wählen Sie den gewünschten Film bzw. Musiktitel aus, und drücken Sie dann die Eingabetaste ("Enter"), um mit der Wiedergabe zu beginnen.

6. Anschluss an einen Computer:

 Mithilfe des im Lieferumfang enthaltenen USB-Kabels können Sie das Gerät (Mini-USB) auch an Ihren Computer anschließen. Damit wird der 55749 Photo Player 1080i zu einem Kartenlesegerät, das auch zur Datenübertragung geeignet ist.

## **V. Installationsfunktionen**

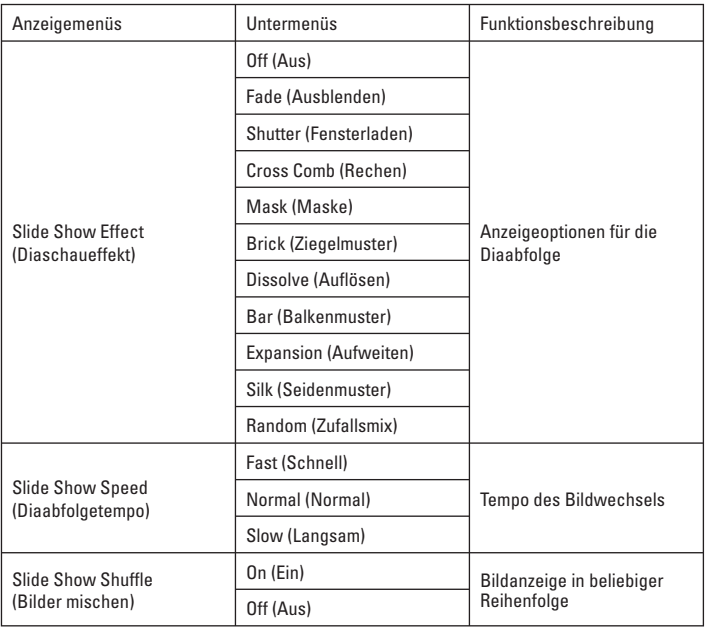

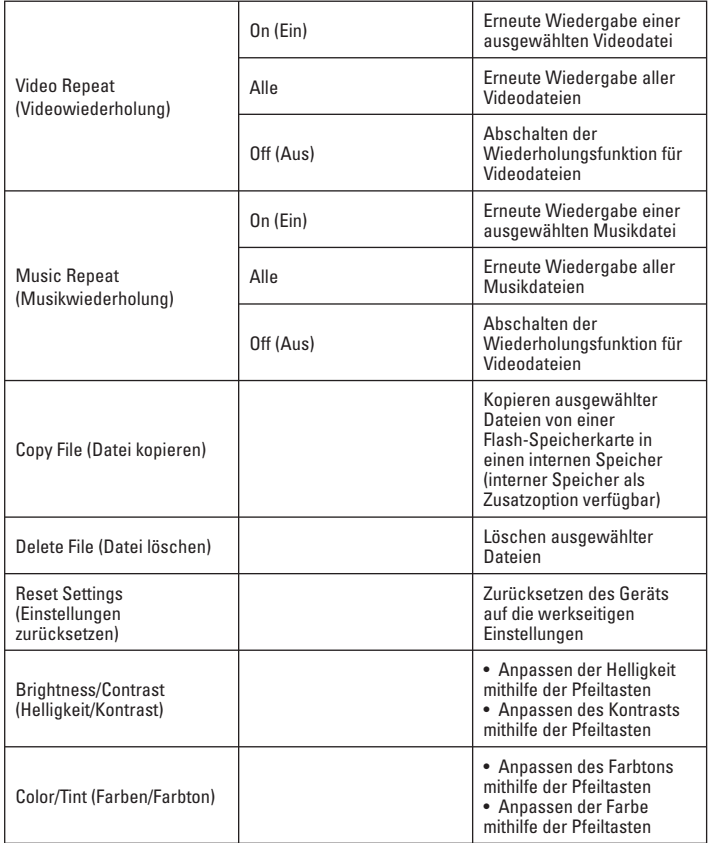

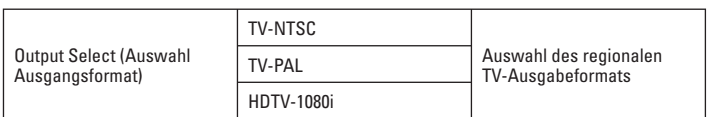

## **VI. Technische Daten:**

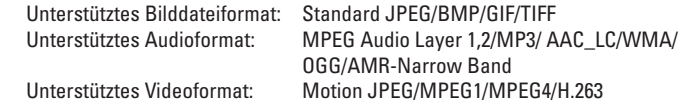

55749 Photo Player 1080i unterstützt diverse MPEG-4 A/V-Formate, einschließlich DiVx/3GPP/MP4/Xvid, das eine Dekodierleistung bis zu D1 (720X480@30FPS/720X576@25FPS)/640X480@30FPS hat.

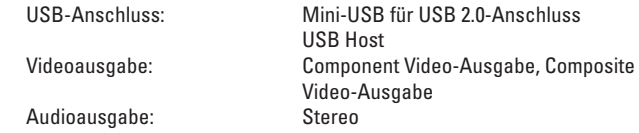

GB Operating Instruction

Before Installation, please read this following instruction to understand the products specialty and how to use.

#### **I. Package contents:**

 55749 Photo Player 1080i AC/DC Power Adaptor (5V/2A) Remote Control Component Video (YPbPr) Cables (Green,Blue,Red) A/V Cable (Yellow, White, Red) USB Cable User Guide

#### **II. Structure and button instruction:**

*FRONT :*

- 1 Compact Flash and Micro Drive socket
- 2 Secure Digital, MultiMediaCard ,x D-picture Card, Memory Stick, Memory Stick PRO, Memory Stick Duo,Memory Stick PRO Duo socket
- 3 USB Host (USB Flash Drives Slot)
- 4 Remote control IR

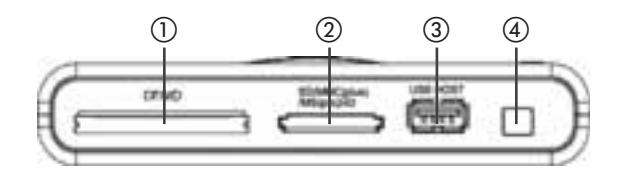

#### *RIGHT SIDE CONTROL BUTTONS:*

- 1 MENU
- 2 ENTER
- 3 Volume up
- 4 Volume down
- 5 RIGHT
- 6 LEFT
- 7 ESC

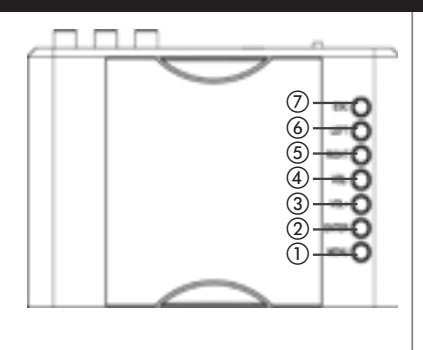

## *REAR:*

- 1 5V(AV/DC JACK)
- 2 Power Switch (ON/OFF)
- 3 Mini USB
- 4 AV OUT
- 5 Component Video (YPbPr)

#### $(1)$   $(2)$   $(3)$   $(5)$   $(4)$ 0  $\circledcirc$ Ō 5V Power SW mini USB AV OUT OFF ON YPBP I Y Ph Print YPbPr CVBS Y Pb Pr

## **REMOTE CONTROL INSTRUCTION:**

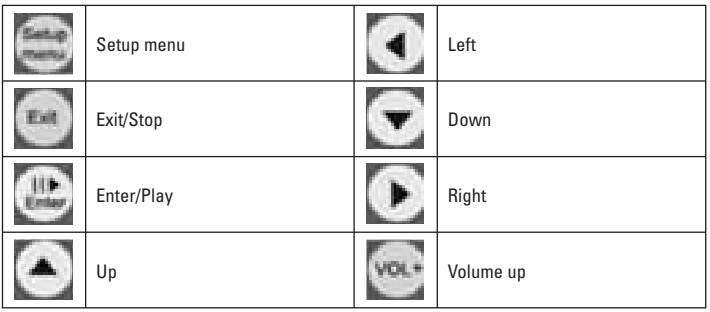

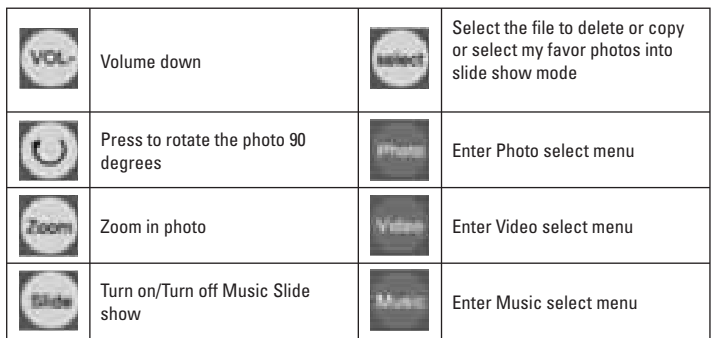

## **III. Installation:**

## *HIGH RESOLUTION*

- 1. Press Menu and enter Output Select then choose your TV Output way.
- 2. Cable: If your TV has YPbPr Input then please use the YPbPr cable.
- 3. Connect the YPbPr cable :

 *55749 Photo Player 1080i Video Output :*  Green connect to the Green RCA Jack Blue connect to the Blue RCA Jack

Red connect to the Red RCA Jack

 *TV Video Input :* 

 If your TV has YPbPr Input, please connect the cable to any available slot . Green connect to the Green RCA Jack Blue connect to the Blue RCA Jack Red connect to the Red RCA Jack

4. Connect the Audio:

 *55749 Photo Player 1080i Audio Output:* Audio 2.5mm cable connect to AV Jack output  *TV Audio Input:* Audio Left Input (White RCA Jack) Audio Right Input (Red RCA Jack) Yellow color Video cable does not connect.

#### *NORMAL RESOLUTION:*

- 1. Press Menu and enter Output Select then choose your TV Output way.
- 2. Connect A/V cable:

 *55749 Photo Player 1080i Video Output :* Yellow cable to the Yellow RCA Jack

- *TV Video Input :* Yellow cable to the Yellow RCA Jack
- 3. Connect the Audio:

 *55749 Photo Player 1080i Audio Output:* Audio 2.5mm cable connect to AV Jack output

 *TV Audio Input:*

Audio Left Input (White RCA Jack)

Audio Right Input (Red RCA Jack

#### **IV. How To Use**

- 1. Put the AC/DC 5V power cord into the 55749 Photo Player 1080i 5VJack and also put the AV cable into the AV output slot (Component Video cable plug in the YPbPr slot while your TV has high resolution output).
- 2. Turn on the TV, choose the correct Input.

3. Press the power switch to "ON" position, you'll see your TV showed below if you have powered on the 55749 Photo Player 1080i successfully and then insert your flash memory card to the correct slots.

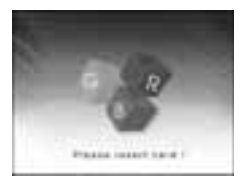

#### **Inserting Memory Card:**

The 55749 Photo Player 1080i is compatible with the following flash memory cards:

- Direct inserting without adapter: SD, MMC,MMC Plus,MS,MS pro,MS duo, MS duo pro, x D, CF, MicroDrive.
- Inserting with adapter:RSMMC, MMC mobile, Micro SD (TransFlash), MS micro(M2),Mini SD.

Do not force the memory card into the memory card slot. If you are not able to easily insert the memory card completely, you may have inserted in the wrong way.

- **Note:** The 55749 Photo Player 1080i will only recognize digital pictures stored in JPEG format in "JPEG Picture mode",BMP,GIF and TIFF format. Digital pictures stored in other formats will be ignored by the 55749 Photo Player 1080i.
- 4. After inserting your flash memory card, you will see the 55749 Photo Player 1080i start-up screen on TV which automatically plays the photos saved in Flash card. When there is music and photo files in the flash card, it will play the photo and the music at the same time.
- 5. Insert the memory card stored with movies or music. Press "Video" or "Music" button on the remote control .Select the movie or music you want then press "Enter" button to play.

#### 6. Connect to PC:

 Use the enclosed USB cable to connect the mini USB to your pc or Mac. The 55749 Photo Player 1080i becomes a multi card reader for files transferring.

#### **V. Setup Functions**

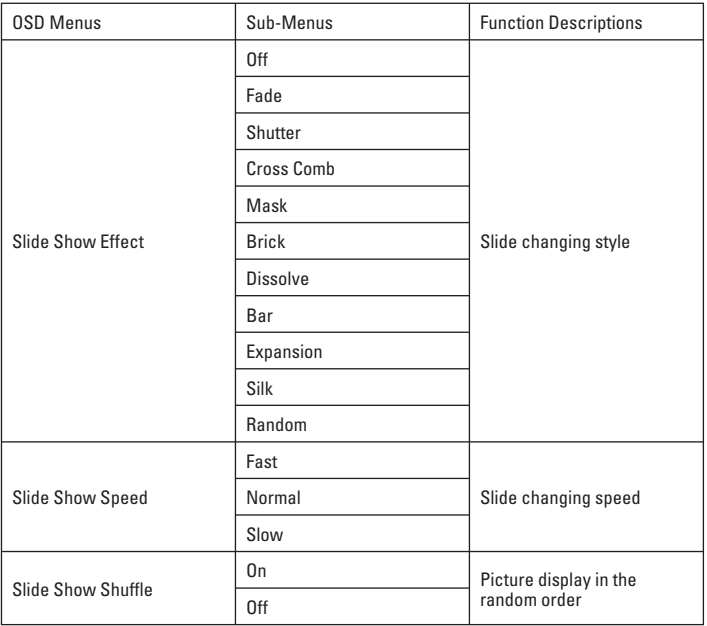

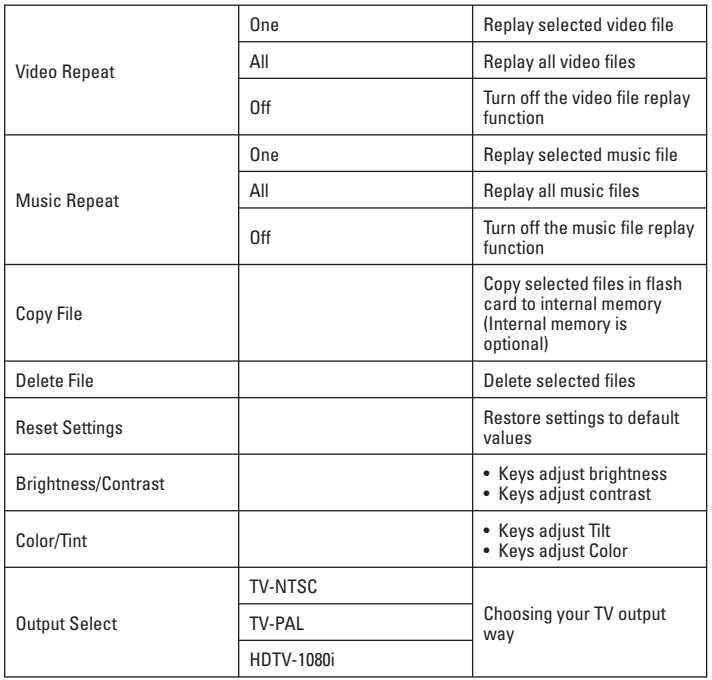

#### **VI. Specifications:**

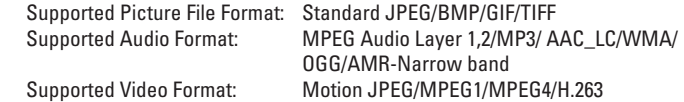

55749 Photo Player 1080i can support Various MPEG-4 A/V formats, including DiVx/ 3GPP/MP4/Xvid which performs decodeing capability up to D1(720X480@30FPS/ 720X576@25FPS)/640X480@30FPS

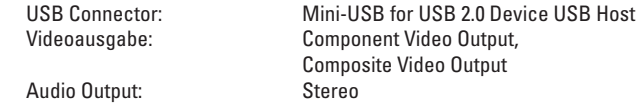

# f Mode d'emploi

Avant l'installation, veuillez lire les instructions suivantes pour vous familiariser aux fonctions du produit et à la façon de l'utiliser.

#### **I. Contenu de l'emballage :**

 Lecteur de photos numériques 55749 1080i Adaptateur électrique CA/CC (5V/2A) Télécommande Câbles vidéo en composantes (YPbPr) (vert, bleu, rouge) Câble A/V (jaune, blanc, rouge) Câble USB Manuel d'utilisation

#### **II. Instructions concernant la disposition et les boutons :**

*AVANT :*

- 1 Prise Compact Flash et Micro Drive
- 2 Prise Secure Digital, MultiMediaCard ,x D-picture Card, Memory Stick, Memory Stick PRO, Memory Stick Duo,Memory Stick PRO Duo
- 3 Hôte USB (emplacement lecteur Flash USB)
- 4 Télécommande IR

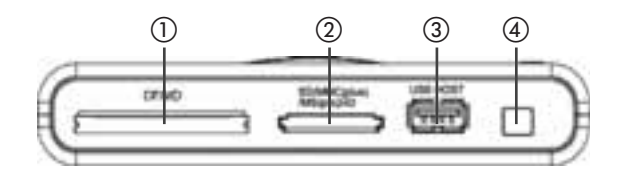

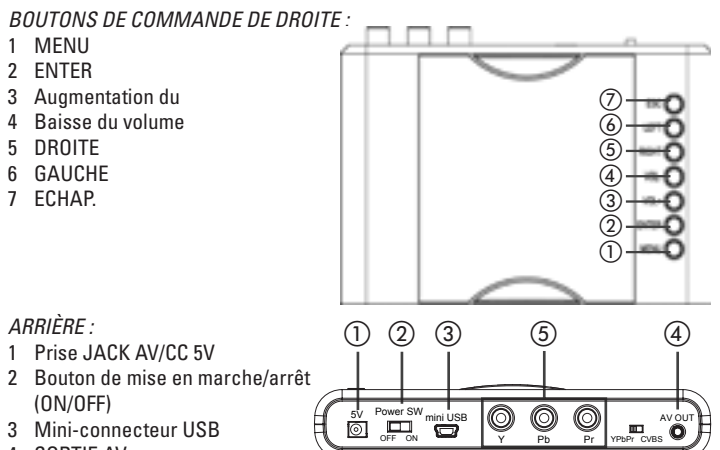

- 4 SORTIE AV
- 5 Câble vidéo en composantes YpbPr

## **INSTRUCTIONS POUR LA TELECOMMANDE**

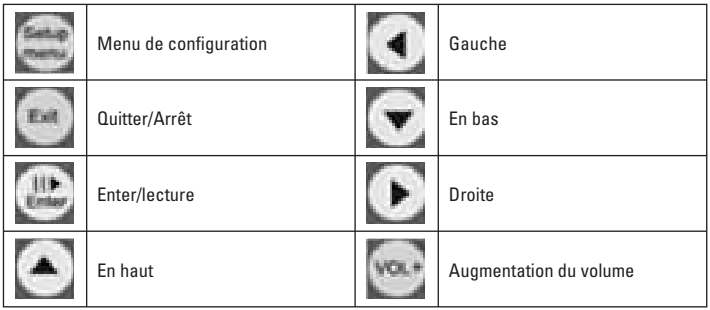

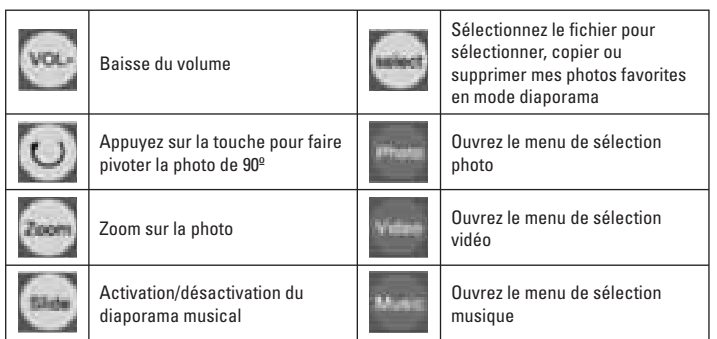

## **III. Installation :**

## *HAUTE RESOLUTION :*

- 1. Appuyez sur le menu, puis allez sur Sélection sortie, puis sélectionnez votre sortie TV.
- 2. Câble : Si votre TV possède une entrée YpbPr, veuillez dans ce cas utiliser le câble YpbPr.
- 3. Connection du câble YPbPr :

 *Sortie vidéo du lecteur de photos numériques 55749 1080i :*  Branchez le câble vert dans la prise jack RCA verte Branchez le câble bleu dans la prise jack RCA bleue

Branchez le câble rouge dans la prise jack RCA rouge

 *Entrée vidéo TV :* 

 Si votre TV possède une entrée YpbPr, veuillez dans ce cas utiliser le câble YpbPr.

 Branchez le câble vert dans la prise jack RCA verte Branchez le câble bleu dans la prise jack RCA bleue Branchez le câble rouge dans la prise jack RCA rouge 4. Connexion audio :

 *Sortie audio du lecteur de photos numériques 55749 1080i :*

Branchez le câble audio 2,5 mm dans la sortie jack AV

 *Entrée Audio TV :*

Entrée audio gauche (prise jack RCA blanche)

Entrée audio droite (prise jack RCA rouge)

Le câble vidéo de couleur jaune ne doit pas être branché.

## *RESOLUTION NORMALE :*

- 1. Appuyez sur le menu, puis allez sur Sélection sortie, puis sélectionnez votre sortie TV.
- 2. Connectez le câble A/V :

 *Sortie vidéo du lecteur de photos numériques 55749 1080i :*

Câble jaune dans la prise Jack RCA jaune

 *Entrée vidéo TV :*

Câble jaune dans la prise Jack RCA jaune

3. Connexion audio :

 *Sortie audio du lecteur de photos numériques 55749 1080i :*

 Branchez le câble audio 2,5 mm dans la sortie jack AV  *Entrée audio TV :*

 Entrée audio gauche (prise jack RCA blanche) Entrée audio droite (prise jack RCA rouge)

## **IV. Utilisation**

- 1. Branchez le cordon électrique CA/CC 5V dans la prise jack du lecteur de photos numériques 55749 1080i 5V ; branchez également le câble AV dans la sortie AV (fiche du câble vidéo en composantes dans l'emplacement YPbPr si votre TV possède une sortie haute résolution).
- 2. Mettez la télévision en marche, choisissez la prise d'entrée correcte.

3. Mettez l'interrupteur de mise en marche sur "ON" : Vous pourrez voir en bas sur votre téléviseur si vous avez mis le lecteur de photos numériques 55749 1080i correctement en marche. Puis insérez votre carte de mémoire flash dans l'emplacement destiné à cet effet.

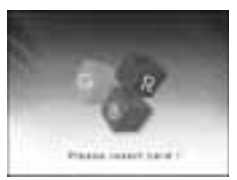

#### **IInsertion d'une carte mémoire :**

Le lecteur de photos numériques 55749 1080i est compatible avec les cartes mémoires flash suivantes :

- Insertion directe sans adaptateur : SD, MMC,MMC Plus,MS,MS pro, MS duo,MS duo pro, x D, CF, MicroDrive.
- Insertion avec un adaptateur :RSMMC, MMC mobile,Micro SD (TransFlash), MS micro(M2),Mini SD.

Ne forcez pas pour insérer la

carte dans l'emplacement. Si vous ne parvenez pas à insérer complètement la carte mémoire, il se peut que vous l'ayez insérée dans le mauvais sens.

- **Remarque :**Le lecteur de photos numériques 55749 1080i ne reconnaît que les photos numériques stockées au format JPEG en mode "image JPEG", en format BMP, GIF et TIFF. Le lecteur de photos numérique 55749 1080i ne peut pas lire les photos numériques stockées dans d'autres formats.
- 4. Après avoir inséré votre carte mémoire, vous allez voir l'écran de démarrage du lecteur de photos 55749 1080i s'afficher sur la TV et lire automatiquement les photos enregistrées dans la carte mémoire. Si la carte flash contient des fi chiers de musique et de photos, l'appareil lira les photos et la musique en même temps.
- 5. Insérez la carte mémoire contenant les films ou la musique. Appuyez sur le bouton "Video" ou "Music" sur la télécommande. Sélectionnez le film ou la musique de votre choix et appuyez sur le bouton "Enter" pour lancer la lecture.

6. Connexion à un ordinateur :

 Utilisez le câble USB fourni pour connecter le mini-connecteur USB à votre ordinateur Windows ou Macintosh. Le lecteur de photos numériques 55749 1080i peut être utilisé comme lecteur de cartes mémoire multiples pour transférer des fichiers.

#### **V. Fonctions de réglage**

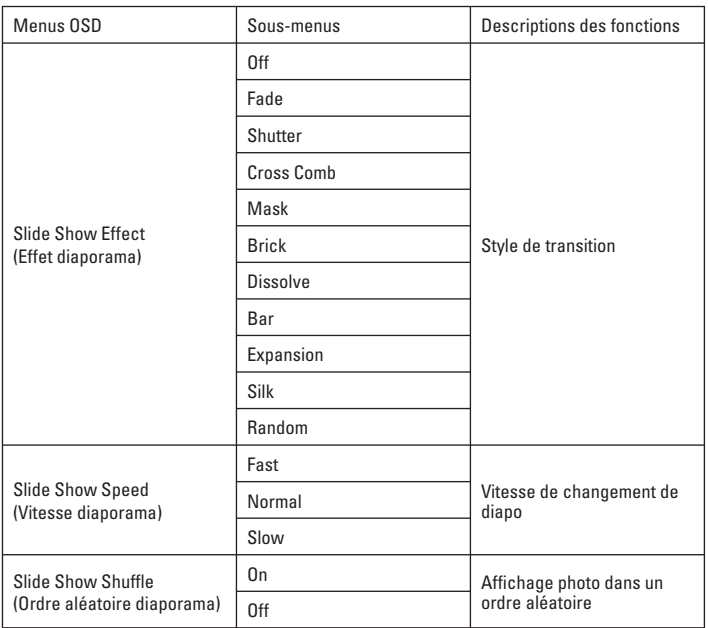

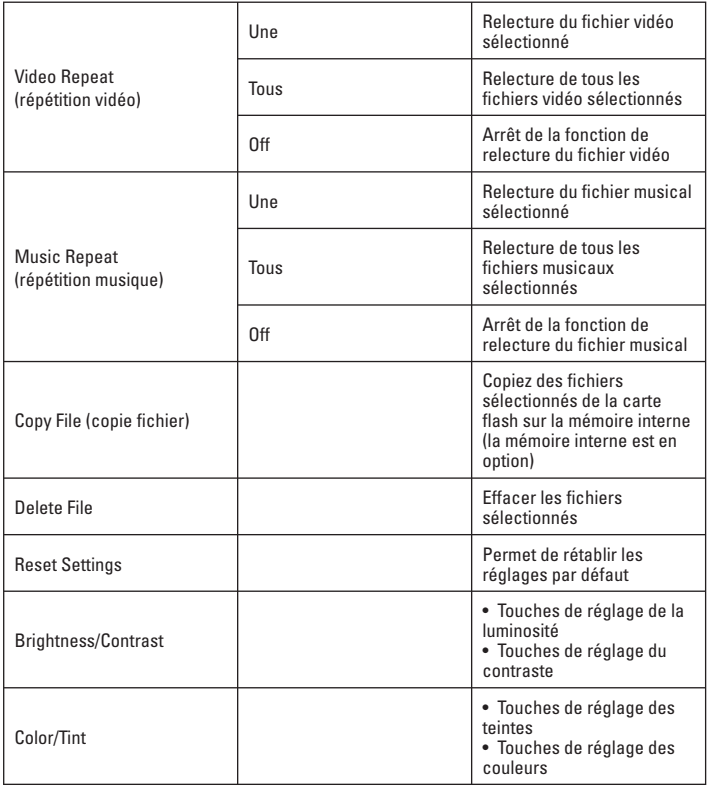

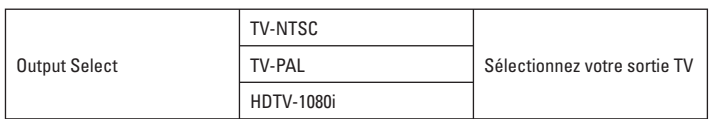

#### **VI. Spécifications :**

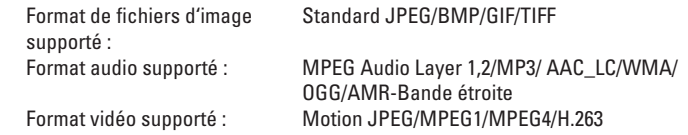

Le lecteur de photos numériques 55749 1080i supporte différents formats MPEG-4 A/V, y compris le format DiVx/3GPP/MP4/Xvid avec une capacité de décodage jusqu'à D1(720X480@30FPS/720X576@25FPS)/640X480@30FPS

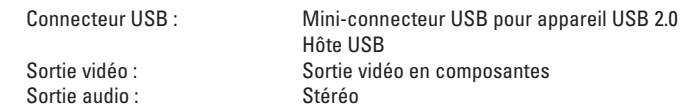